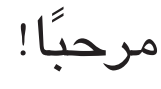

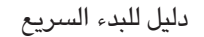

يقدم لك Control Mission عرض عني الطائر لكل شيء يعمل على جهاز Mac اخلاص بك. انقرعلى أيقونة Control Mission في Dock وسيتم تصغير سطح املكتب اخلاص بك ليعرض كافة النوافذ المفتوحة في كل تطبيق، كافة تطبيقات<br>ملء الشاشة الخاصة بك وكذلك Dashboard

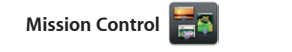

بها، اجمعها معا في مجلدات أو احذفها من جهاز Mac اخلاص بك. عندما تقوم بتنزيل تطبيق من Mac App Store، فإنه سيظهر تلقائيا في

وهو منزل التطبيقات الصغيرة التي تدعى widgets. أنقر على أي شيء لتكبيره. فكر بـ Control Mission وكأنه جهاز التوزيع في نظامك —قم بعرض كل شيء واذهب إلى أي مكان بنقرة واحدة.

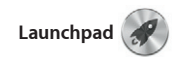

Launchpad هو منزل كافة التطبيقات في جهاز Mac اخلاص بك. ما عليك سوى الضغط على أيقونة Launchpad في Dock. يتم استبدال النوافذ املفتوحة لديك بعرض ملء الشاشة لكافة تطبيقاتك. قم بتنظيم التطبيقات بالطريقة التي ترغب

يقوم iCloud بتخزين اللوسيقى،الصور، المستندات، التقويمات الخاصة بك والمزيد غيرها. ويرسلها لا سلكيًا إلى Mac، iPhone، iPad، touch iPod، وحتى كمبيوتر PC اخلاص بك. كل ذلك من دون مقاطعة أو ر<br>- مزامنة. إذن، عندما تقوم بشراء أغنية على أحد الأجهزة، فسوف تكون متوفرة حالاً في كافة أجهزتك الأخرى. عندما تقوم بضبط تقوميك ستبقى كافة أجهزتك محدثة. ومع تدفق الصور، ستظهر صورك األخيرة في كل ً مكان ترغب برؤيتها فيه تلقائيا. لتخصيص إعدادات iCloud، افتح قائمة Apple، وحدد تفضيالت النظام،

سطح املكتب هو املكان الذي ميكنك العثور فيه على كل شيء وفعل كل شيء في جهاز Mac اخلاص بك. Dock ً املوجود في أسفل الشاشة في متناول اليد إلبقاء التطبيقات األكثر استخداما. إنه كذلك املكان الذي يمكنك فيه فتح تفضيلات النظام، التي تتيح لك تخصيص سطح الكتب الخاص بك وسائر الإعدادات في جهاز<br>Mac الخاص بك. انقر على أيقونة Finder لتصل بسرعة إلى كافة ملفاتك ومجلداتك.

.Launchpad

#### **iCloud**

ثم انقر على iCloud. بعد ذلك، قم بالدخول باستخدام ID Apple اخلاص بك واختر ميزات iCloud التي

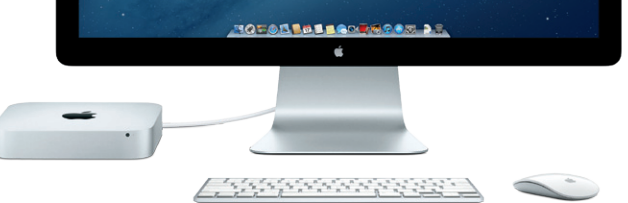

ترغب باستخدامها.

## **ّ تعرف على سطح املكتب اخلاص بك**

سيكون بإمكانك الدخول أيضًا بواسطة معرّف Apple. هذا سيمكنك من الشراء من App Store، Store iTunes، و Store Online Apple. سيتيح لك البقاء على اتصال باستخدام الرسائل و FaceTime. وسيتيح لك الوصول إلى iCloud ً ، الذي يقوم تلقائيا بإعداد تطبيقات في Mac اخلاص بك ّ مثل البريد اإللكتروني، جهات االتصال والتقومي. إذا لم تكن متلك معرف Apple ميكنك إنشاؤه في مساعد اإلعداد.

 شريط القائمة املوجود في األعلى يحتوي على معلومات مفيدة كثيرة حول جهاز Mac اخلاص بك. لفحص حالة اتصال اإلنترنت الالسلكي اخلاص بك، أنقرعلى أيقونة Fi-Wi. يقوم Mac ً اخلاص بك باالتصال تلقائيا بالشبكة التي قمت بتحديدها خالل اإلعداد.

### **دعنا نبدأ بالنقل**

إنه من السهل نقل ملفات كاملستندات، رسائل البريد اإللكتروني، الصور، املوسيقى واألفالم إلى جهاز Mac اجلديد اخلاص بك من جهاز Mac أو PC آخر. في املرة األولى التي تقوم فيها بتشغيل Mac اجلديد اخلاص بك، سيرشدك عبر اإلجراء خطوة تلو األخرى. كل ما عليك فعله هو اتباع التعليمات على الشاشة.

إذا مت شحن mini Mac اخلاص بك مع Server X OS، سيفتح تطبيق Server ويرشدك عبر عملية التكوين.

#### **دعنا نبدأ**

عندما تقوم بتشغيل mini Mac اخلاص بك للمرة األولى، سيساعدك مساعد اإلعداد في أن تبدأ. ما عليك سوى اتباع خطوات بسيطة قليلة لالتصال بشبكة Fi-Wi اخلاصة بك، نقل موادك من جهاز Mac أو PC آخر وإنشاء حساب مستخدم جلهاز Mac اخلاص بك.

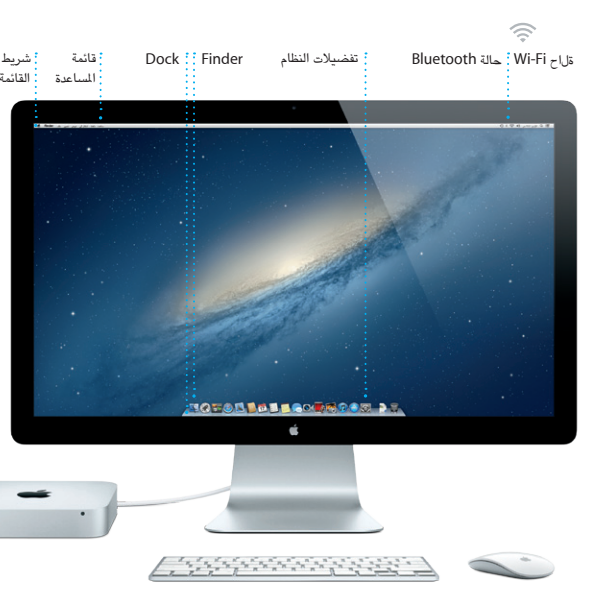

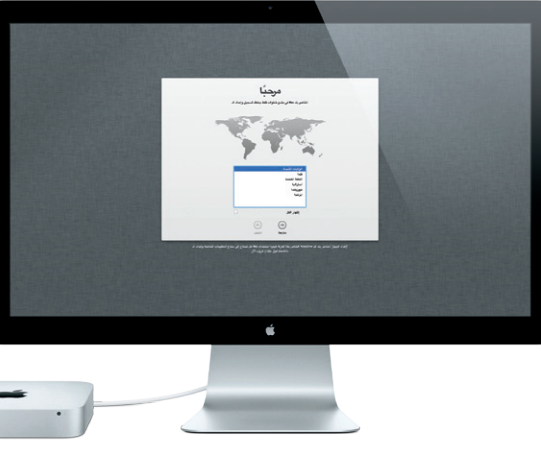

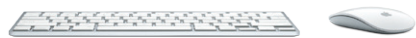

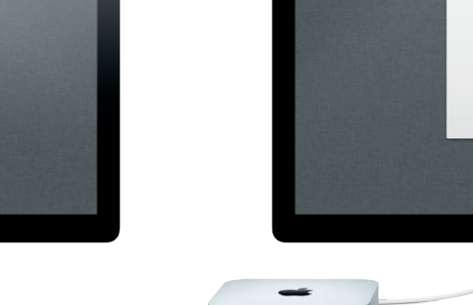

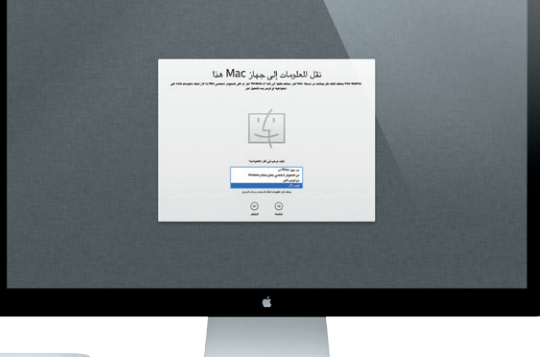

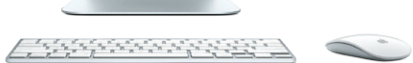

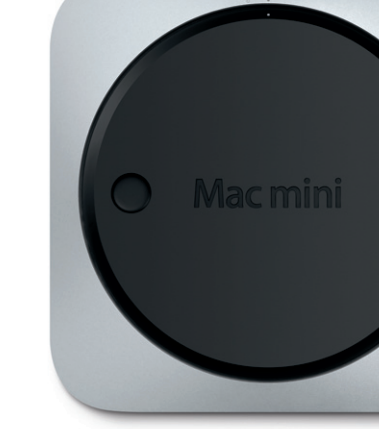

لوحة قابلة لإلزالة

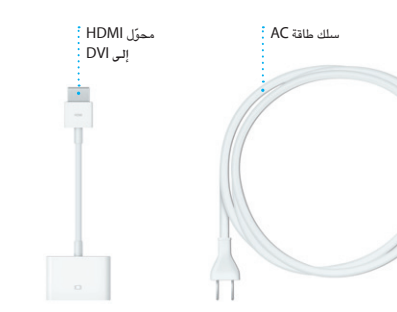

# **أهال وسهال بك في mini Mac اجلديد اخلاص بك. نحن نرغب في أن نأخذك في جولة**

the contract of the contract of the contract of

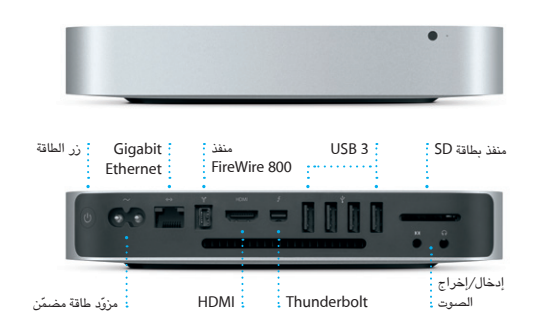

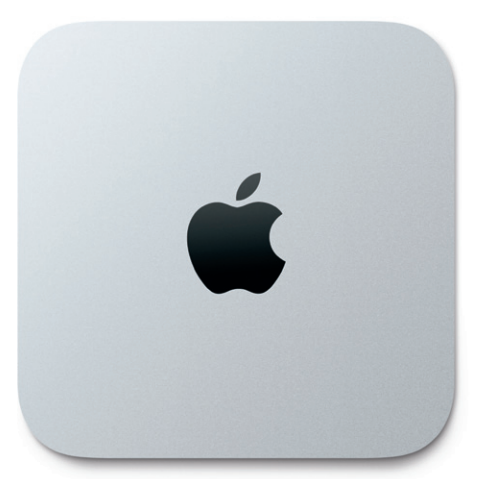

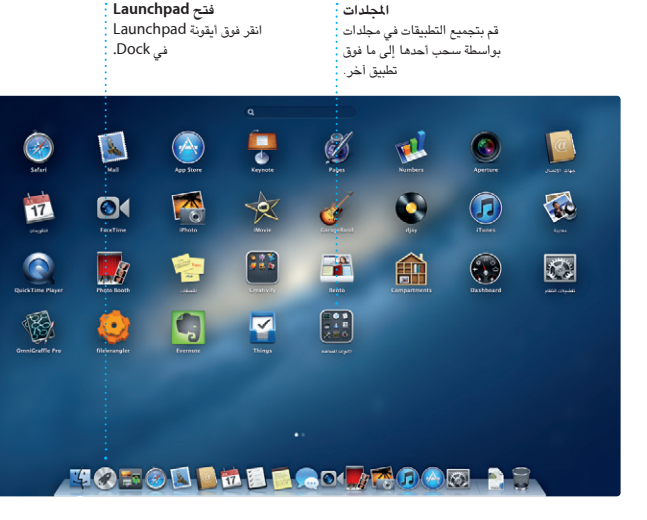

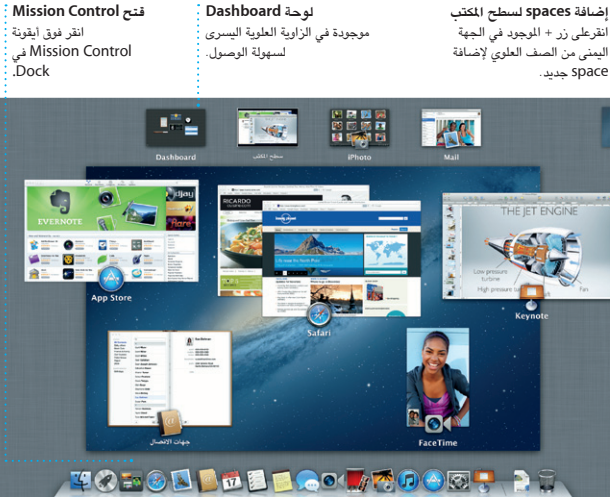

**Mission Control قتح**

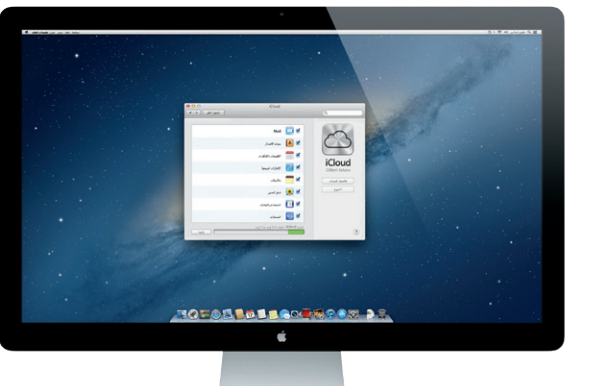

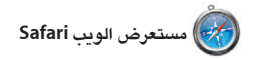

#### **مالحظة هامة**

الرجاء قراءة هذا المستند ومعلومات الأمان التوفرة في دليل معلومات المنتج الهامة بعناية قبل استخدامك لجهاز الكمبيوتر للمرة الأولى.

## **معرفة املزيد**

ميكنك العثور على املزيد من املعلومات، مشاهدة نسخ جتريبية وتعلم املزيد أيضا عن مزايا mini Mac على .www.apple.com/macmini العنوان

### **مساعدة**

ميكنك أحيانا العثور على إجابات على أسئلتك، وكذلك على تعليمات ومعلومات حول اكتشاف األخطاء وإصالحها، في مركز املساعدة . انقر على أيقونة Finder، انقر على مساعدة واختر مركز املساعدة.

## **OS X أدوات**

إذا كانت لديك مشكلة في جهاز Mac اخلاص بك، فإن أدوات X OS ميكنها أن تساعدك في إصالح محرك األقراص الثابتة في الكمبيوتر اخلاص بك، استعادة برامجك من نسخة احتياطية في Machine Time أو مسح محرك قرصك الثابت وإعادة تثبيت X OS وتطبيقات Apple. ً ميكنك أيضا استخدام Safari للحصول على مساعدة عبر اإلنترنت. إذا تعرف Mac اخلاص بك على مشكلة، فإنه يفتح تطبيق أدوات X OS تلقائيا. اًو أنه يمكنك فتحها يدويًا عن طريق إعادة تشغيل الكمبيوتر الخاص بك بينما تضغط ضغطًا متواصلاً على مفاتيح Command و R.

جهاز Mac مخوّل لاستخدامك الشخصي وحتى تنزيلها مرة أخرى. يتيح لك Store App Mac أن تعرف بوجود حتديثات متوفرة للتطبيقات و X OS، بحيث تكون لديك آخر الإصدارات دائماً . قم بفتح Store App Mac بواسطة النقر على أيقونته

 $\frac{1}{2}$ 

## **الدعم**

يأتي mini Mac اخلاص بك مع دعم تقني ملدة ٩٠ ً يوما وسنة واحدة من تغطية ضمان لتصليح املعدات في Apple Retail Stor أو لدى موفّر خدمة معتمد من قبل Apple. قم بزيارة .Mac mini جلهاز تقني دعم على للحصول www.apple.com/support/macmini أو اتصل بالرقم 0407 444 8000 : UAE. www.apple.com/support/country

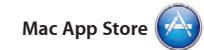

.<br>ما عليك سوى الدخول بواسطة معرّف 2 اخلاص بك، وستتمكن من إرسال رسائل غير محدودة، حتتوي على نص، صور، مقاطع فيديو واملزيد غيرها إلى أصدقائك على Mac، iPad، ميكنك iCloud مع .iPod touch أو iPhone

إن Store App Mac هو أفضل طريقة للعثور على آالف التطبيقات وتنزيلها إلى جهاز Mac اخلاص بك، ابتداء من األلعاب والشبكات االجتماعية وحتى تطبيقات اإلنتاجية وغيرها. يتم تثبيت التطبيقات اجلديدة بخطوة واحدة على Launchpad. ميكنك تثبيت التطبيقات على أي

في Dock.

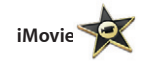

ميكنك تذكره. ميكنك إنتاج أفالم مبظهر رائع أو

يقوم iMovie بوضع كافة مقاطع الفيديو اخلاصة حتى أفالم ترويجية بأسلوب هوليوود بواسطة بضع بك في مكان واحد ومينحك أدوات التحرير وتأثيرات نقرات. ويتيح لك iMovie استيراد الفيديو من أكثر خاصة التي يتعين عليك تحويلها بسرعة إلى شيء كاميرات الفيديو انتشارا أو من iPhone، iPad أو touch iPod اخلاص بك.

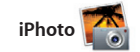

iPhoto هو الطريقة الأفضل لتنظيم، تصفح، تحرير أو نشرها على Facebook ما عليك سوى تحديد ومشاركة صورك على جهاز Mac اخلاص بك. الصورة والنقرعلى »مشاركة« في اجلهة السفلية يمكنك تنظيم مكتبة صورك حسب الأوجه، الأماكن أو اليمنى من الشاشة. أو انقر على «إنشاء»، لتحويل الأحداث. لإرسال الصورة بواسطة البريد الإلكتروني لقطاتك المفضلة إلى كتب صور، تقويمات وبطاقات.

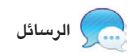

قم بتحديد العرض الذي تفضله —"يوم، أسبوع، شهر أو سنة. **إضافة حدث** انقر نقرًا مزدوجًا لإنشاء : .<br>حدث جديد .

**إنشاء**<br>قم بإنشاء الكتب، البطاقات والتقوميات.

**الوجوه** ميكن لـ iPhoto حتى تنظيم صورك اعتماد على من يظهر فيها. <sup>:</sup>

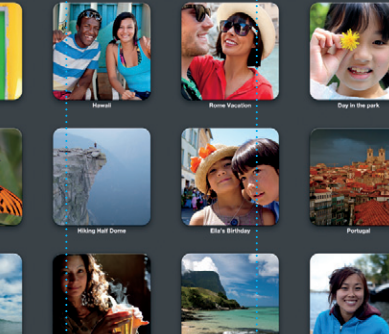

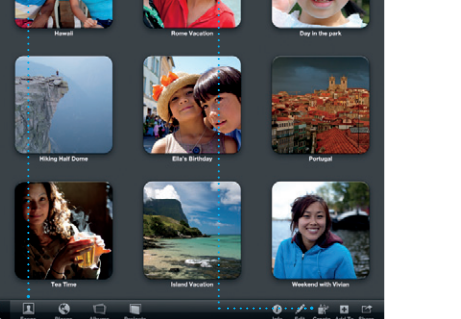

بدء محادثة على أحد األجهزة والتقاطها من جهاز ً آخر. وإذا رغبت في التحدث مع شخص ما وجها لوجه، ميكنك بدء مكاملة فيديو\* بواسطة النقر فقط على أيقونة FaceTime في الزاوية العلوية اليمنى من نافذة الرسالة.

### متصفح الأحداث<sup>ة</sup>: تظهر مقاطع الفيديو اخلاصة بك هنا بحيث ميكنك الوصول إلى كافة

م**تصفح المشاريع <mark>:</mark>** ما عليك سوى إفالت مقاطعك في مشروع إلنشاء فيلم رائع.

**ّ محدث دائما** تظهر حتديثات التطبيقات و X OS التي تقوم بشرائها تلقائياً .

 $\big(\big)\big)$ djay $\big|$ 

\*يتطلب أن يكون FaceTime مشغال لكال جهازي املتصل واملستلم. غير متوفر في كافة املناطق.

 $\begin{picture}(20,20) \put(0,0){\line(1,0){10}} \put(15,0){\line(1,0){10}} \put(15,0){\line(1,0){10}} \put(15,0){\line(1,0){10}} \put(15,0){\line(1,0){10}} \put(15,0){\line(1,0){10}} \put(15,0){\line(1,0){10}} \put(15,0){\line(1,0){10}} \put(15,0){\line(1,0){10}} \put(15,0){\line(1,0){10}} \put(15,0){\line(1,0){10}} \put(15,0){\line(1$ 

**Europe Park 25** 

Dave Becker

Chris DeWile...

Alish Kimber

العالمات التجارية وحقوق النشر © 2012 Inc Apple. كافة احلقوق محفوظة. Designed by Apple in California. Printed in XXXX. AB034-6575-

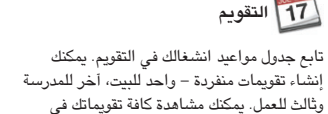

نافذة واحدة أو اختيار مشاهدة التقوميات التي

ترغب بها فقط. قم بإنشاء وإرسال دعوات باستخدام معلومات جهات االتصال من تطبيق Contacts، ثم شاهد من سيقوم بالرد. استخدم iCloud لتحديث التقوميات على كافة أجهزتك تلقائيا أو مشاركة التقوميات مع مستخدمي iCloud آخرين.

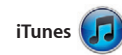

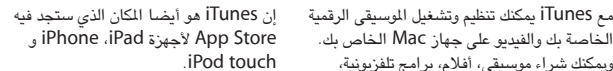

وميكنك شراء موسيقى، أفالم، برامج تلفزيونية، كتب جديدة واملزيد غيرها من Store iTunes.

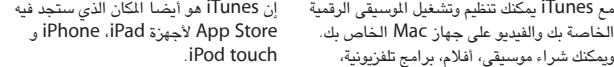

**Mail**

Heather Landers<br>| Fle: Quatemala Trip Photos<br>| Michael O'Neal, Kevin Briten<br>| Michael O'Neal, Kevin Briten

Pieather Landers)<br>Guatemala Trip Photos<br>زمن Michael O'Heal<br>نسخة Ryan Ovr

انقر على أيقونة Safari في Dock وتصفح الويب بسرعة وبسهولة بواسطة احلركات متعددة اللمس. قم بالتمرير إلى األسفل أو إلى األعلى قم بالتمرير إلى الأعلى أو إلى الأسفل بإصبع واحدة على Mouse Magic. قم بالتبديل إلى اليمني أو إلى

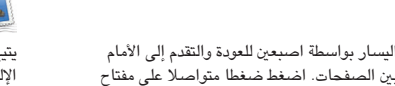

Control وقم بالتمرير بإصبع واحدة للتكبير

والتصغير.

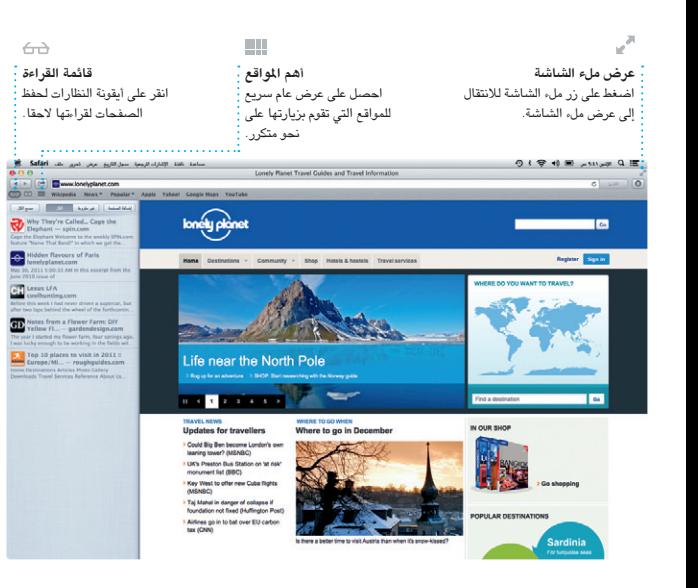

يتيح لك Mail إدارة كافة حسابات البريد الإلكتروني الخاص بك من علبة بِريد وارد خالية من أيضًا استخدام Mail لحساب البريد الالكتروني الدعاية، حتى إذا لم تكن متصلا بالإنترنت. إنه يعمل<br>مع معظم معايير البريد الإلكتروني بما فيها POP3 .<br>. و IMAP وخدمات البريد اإللكتروني الشائعة مثل Mail، سوف يساعدك مساعد اإلعداد كي تبدأ.

 ميكنك .AOL Mail و Yahoo! Mail ،Gmail المجاني me.com الذي تحصل عليه بواسطة iCloud. في املرة األولى التي تقوم فيها بفتح

 $\bigcirc$   $M$   $\odot$ !

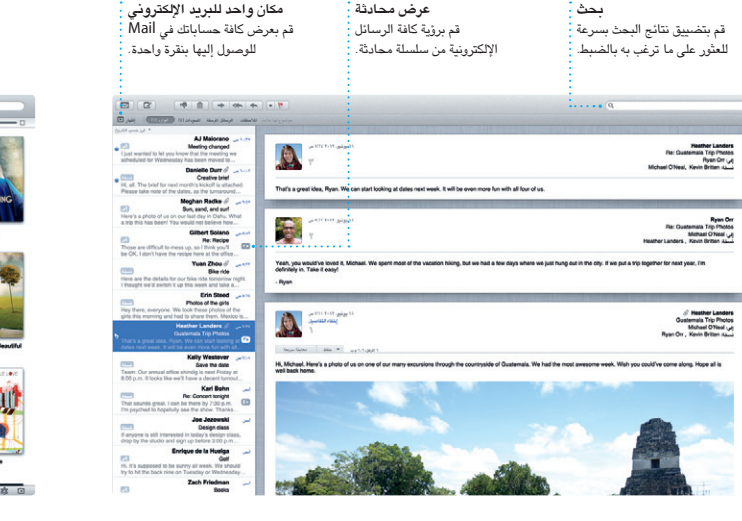

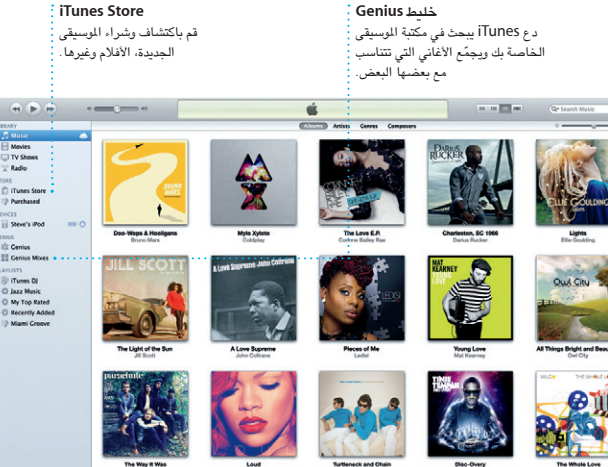

342 albums, 5 days, 15.74 C6

**تقوميات متعددة**

قم بالوصول إلى كافة تقومياتك من **عرض التقومي**

مكان واحد.

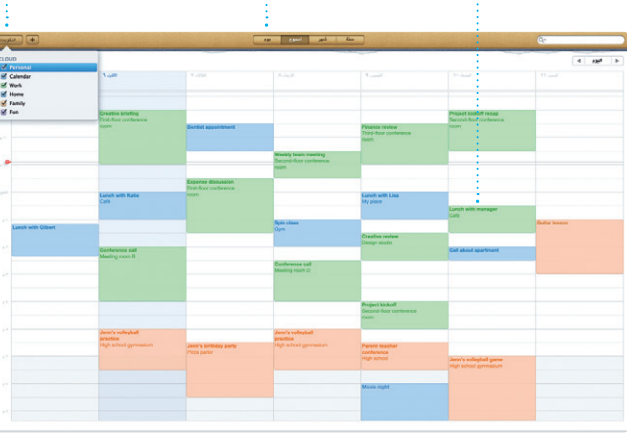

**الردود قيد اإلجناز**

**تأكيد الوصول** اعرف متى وصلت رسالتك. **FaceTime**

Laura Han, AJ Malorano

Great, Made it to the beach yet?

Nos Have fund | | | | | | | |

**MOTOD DEL COUTOD DE** 

ابدأ مكالمة فيديو من : تعني النقاط الثلاث أن Messages مباشرة. : صديقك يكتب الآن ردًا.

 $\sim$ 

Wish you were here to

**األحداث** انقر نقرا مزدوجا على أي حدث لتصفح الصور.

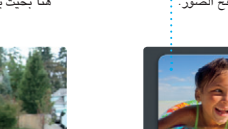

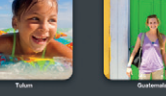

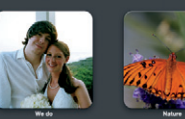

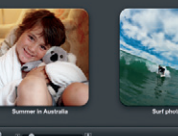

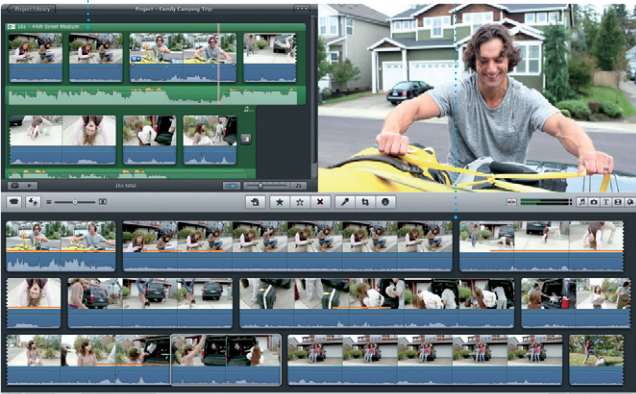

مقاطعك.

**اكتشاف تطبيقات جديدة** قم باستعراض ألاف : التطبيقات وتنزيلها إلى Launchpad مباشرة.

**NEW OF PE-KE** 

The company of the Meridian Company of the Company of the Company of the Company of the Company of the Company of the Company of the Company of the Company of the Company of the Company of the Company of the Company of the

 $\overline{\phantom{a}}$ 

**MOTOD BREAD ARE** 

 $\frac{1}{\sqrt{2}}\sum_{i=1}^{\infty}\frac{1}{\sqrt{2}}\sum_{i=1}^{\infty}\frac{1}{\sqrt{2}}\sum_{i=1}^{\infty}\frac{1}{\sqrt{2}}\sum_{i=1}^{\infty}\frac{1}{\sqrt{2}}\sum_{i=1}^{\infty}\frac{1}{\sqrt{2}}\sum_{i=1}^{\infty}\frac{1}{\sqrt{2}}\sum_{i=1}^{\infty}\frac{1}{\sqrt{2}}\sum_{i=1}^{\infty}\frac{1}{\sqrt{2}}\sum_{i=1}^{\infty}\frac{1}{\sqrt{2}}\sum_{i=1}^{\infty}\frac{1}{\sqrt{2}}$ 

## ال تكون كل املزايا متوفرة في كل املناطق.